TECH

# 일자 VERSION 변경내역 작성자 2007. 05. 22 0.1 초기 작성 허종윤

<Revision 정보>

## 솔루션 개발지원 완료보고서 PMS의 공개SW 기반전환 개발지원

한국소프트웨어진흥원 공개SW기술지원센터 공개SW기술지원센터

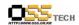

### 목 차

| 1. 문 | 서 개요                                     |   |
|------|------------------------------------------|---|
| 가.   | 문서의 목적                                   | į |
| 나.   | 선 개요                                     |   |
| 다.   | 참고 사항                                    |   |
| 2. 개 | 발지원 요청내역                                 | ( |
| /r.  | 내장 기란                                    | 1 |
| 나.   | 요청 사항                                    | ( |
| 다.   | 지원인력구성                                   | ( |
| 3. 개 | 발지원 내용                                   |   |
| 가.   | 개발가이드제공                                  |   |
| 나.   | 시스템전환(공개기반)의 구성비교                        |   |
| 다.   | 웹어플리케이션(신 시스템) 아키텍쳐 ······               |   |
| 라.   | 시스템전환개발 범위                               |   |
| 4. 개 | 시스템전환개발 범위                               |   |
| 가.   | 데이터베이스 설계                                |   |
|      | 디렉토리구조1                                  |   |
| 다.   | 개발화면                                     | , |
| 5. 참 | 조 자료 ··································· | , |

### < 그림 차례 >

| 그림 1. | 1 MVC모델              | ···· ( |
|-------|----------------------|--------|
| 그림 1. | 2 Struts 작동 원리 ····· | • 10   |
| 그림 1. | 3 3-Tier 구성도         | • 11   |
| 그림 1. | 4 PMS 메뉴 구조도         | . 12   |
| 그림 4. | 1 로그인 화면             | . 2    |
| 그림 4. | 2 메인화면               | . 22   |
|       | 3 진척현황화면             |        |
|       | 4 프로젝트정보화면           |        |
|       | 5 일정입력화면             |        |
|       | 6 진행율입력화면            |        |
|       | 7 리스크관리화면            |        |
|       | 8 산출물관리화면            |        |
| 그림 4. | 9 업무보고화면             | . 25   |
|       |                      |        |

문서번호: 중앙기술지원-DEV-APP-0001-20070207-솔루션개발지원(PMS)

http://help.oss.or.kr

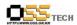

| 26        |
|-----------|
| 26        |
| ······ 27 |
| ······ 27 |
| ······ 28 |
|           |

#### < 표 차례 >

| TBL_ASK TABLE ·····        | 12 |
|----------------------------|----|
| TBL_BBS TABLE              | 13 |
| TBL_COMM_CODE TABLE        | 13 |
| TBL_MEMBER TABLE           | 14 |
| TBL_PROJECT TABLE          | 14 |
| TBL_PROJECT_CONTENTS TABLE | 14 |
| TBL_PROJECT_PROGRESS TABLE |    |
| TBL_PROJECT_SECTION TABLE  | 15 |
| TBL_WORK TABLE             | 15 |

#### 1. 문서 개요

본 문서는 공개SW 기술지원 센터에서의 일반 기업 및 기관 대상의 솔루션개발지원 결과를 보고하기 위해 제작되었다.

#### 가. 문서의 목적

다음과 같은 세부적인 목적을 달성하기 위하여 작성되었다.

- 개발지원 요청내용 파악
- 개발지원 수행을 통하여 솔루션의 공개SW 기반 전환을 위한 개발프로젝트 진행시 기술적 측면과 프로젝트 수행측면의 참조자료로 활용

#### 나. 본 문서의 사용방법

다음과 같은 방법으로 사용할 수 있다.

- Microsoft사의 ASP 기술 구조로 구현된 시스템을 공개SW 기반 시스템으로 전환하는 각 요소들의 구성내역과 개발지원내용을 참조한다.
- 본 PMS 시스템의 기능 구조도를 참조하여 공개SW 기반 전환 개발시 필요한 작업량 예측, 사전요구 기술요소, 시스템 아키텍쳐 구성을 참조한다.

#### 다. 참고사항

○ 개발지원 완료 후 테스트 지원, 시범운영 지원을 통하여 공개SW 기반 전환개발 시 장단점을 평가하고 제반 문제점과 개발 가이드라인을 도출할 수 있다.

TECH

공개SW기술지원센터

#### 2. 개발지워 요청내역

#### 가. 대상 기관

| 구 분   | 내 용                         | 비고 |
|-------|-----------------------------|----|
| 업체명   | (주)엔위즈                      |    |
| 담당자   | 과장 박정인                      |    |
| 연락처   | 02-6445-7785                |    |
| E메일   | cyron@enwiz.com             |    |
| 회사 위치 | 서울 강남구 역삼1동 726-2 멕켄리하이츠 3층 |    |

#### 나. 요청 사항

| 항목  | 요청 내용                                                | 지원 내역                                       | 비고   |
|-----|------------------------------------------------------|---------------------------------------------|------|
|     |                                                      | 1. 공개SW 기반 APP로 전환개발 과정에<br>서 요구되는 개발가이드 제공 |      |
| PMS | PMS 솔루션을 현행 ASP 기반<br>에서 공개SW 기반으로 전환에<br>따른 개발지원 요청 | 2. 공개SW 기반 APP 전환을 위한 시스<br>템 아키텍쳐 컨설팅 및 구성 |      |
|     |                                                      | 3. 시스템 전환개발 지원(공개SW 기반<br>APP 전환)           |      |
|     |                                                      | 4. 솔루션 테스트 수행                               | 지원예정 |
|     |                                                      | 5. 시범운용서비스                                  | 지원예정 |

#### 다. 지원인력구성

| 담당 | 직급 | 성명  | 소속사    | 인력<br>구분 | 기간 | 지원내용                                      | 비고 |
|----|----|-----|--------|----------|----|-------------------------------------------|----|
| 개발 | 과장 | 박정인 | (주)엔위즈 | 인력풀      | ~  | - 시스템설계<br>- DB 설계 및 구축<br>- JAVA 프로그램 개발 |    |

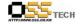

| 개발       | 차장 | 이윤수 | (주)엔위즈 | 인력풀 | 2007.02.07<br>~<br>2007.03.31 | - JAVA 프로그램 개발                             |
|----------|----|-----|--------|-----|-------------------------------|--------------------------------------------|
| 개발<br>지원 | 차장 | 허종윤 | OSTSC  | 상주  | ~                             | - 시스템 아키텍쳐 구성<br>- 공개SW 개발 컨설팅<br>및 가이드 제공 |

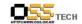

#### 3. 개발지원 내용

#### 가. 개발 가이드 제공

한국소프트웨어진흥원에서 제공하는 "실전웹표준가이드"를 기초로 하여 공개SW 기반 APP로 전환개발 과정에서 요구되는 개발가이드를 제시하였으며 주요 내용은 아래와 같음

- XHTML 가이드 제공
- CSS 레이아웃 가이드 제공
- DOM/Script 가이드 제공
- 표준 웹 프로그래밍 가이드 제공

#### 나. 시스템 전환(공개기반)의 구성 비교

공개SW 기반 APP 전환을 위한 시스템 아키텍쳐 구성을 위하여 컨설팅을 수행한 결과, 그 구성에 대한 내용은 아래와 같음

[시스템전환시 구성 비교]

| 구 분  | 현행 시스템        | 신 시스템(공개기반)                                     | 비고 |
|------|---------------|-------------------------------------------------|----|
| APP  | ASP           | - JAVA - JSP - JAVA Servlet - Framework(STRUTS) |    |
| WEB  | IIS           | WebToB                                          |    |
| WAS  |               | Jeus                                            |    |
| DBMS | MS-SQL        | Oracle9i                                        |    |
| OS   | MS Windows NT | LINUX                                           |    |
| H/W  | -             | -                                               |    |

**"---" TECH** 공개SW기술지원센터

#### 다. 웨어플리케이션(신 시스템) 아키텍쳐

공개SW 기반으로 개발되는 PMS(Project Management System) 시스템은 다음과 같은 아키텍쳐로 구성된다.

#### ● MVC 모델의 적용

웹어플리케이션의 구조로, 워크프로우와 표현부로부터 비즈니스 로직을 분리시키는 것을 MVC라 하며 MVC(Model-View-Control) Model의 핵심은 어플리케이션의 구조와 사용자에게 표현되어지는 정보로부터 모델을 분리시키는 것이다.

#### The Model Component

EJB를 사용하지 않는 경우에는 Database에서 추출된 Record Set 또는 Business Logic 을 지칭하며, EJB를 사용하는 경우에는Session Bean에서 받는 Value Object를 지칭

#### The View Component

HTML과 JSP Pages로 구성된 표현부로서 Client와 직접적으로 접촉하는 Component

#### The Controller Component

Java Servlet으로 구성되어 있으며, 다음과 같은 역할을 한다.

- Client에게 HTTP Request를 받음
- Business Operation하기 위해 Request를 가공
- Business Operation을 수행시킴
- Next View를 선택

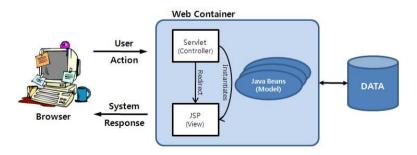

<그림 1.1 MVC모델>

TECH 공개SW기술지원센터

#### • Framework 적용

본 PMS 전환개발은 공개SW Framework인 Struts를 활용하여 개발, 구현하도록 하며 Struts의 기본적인 특징은 아래와 같다.

- Struts Framework는 웹어플리케이션을 구축하는데 있어 제공되는 오픈소스 임
- Struts의 핵심은 Servlets, Jsp, JavaBeans, XML, EJB 등과 같은 표준기술에 근거한 유연성을 가지고 있는 Controller Laver 위
- 전통적 MVC인 모델2 방식으로 디자인 되어 있고, 또한 Struts는 그 자체로 Controller Component를 갖고 있어 다른 기술과도 결합할 수 있음
- Model Component는 다양한 표준 Data Access 기술 즉, EJB, JDBC, ORB(Object Relational Bridge)와도 연계가 되고, View Component는 JSP, XSLT, Applet, 여러 표현부 시스템과도 연통함 수 있다는 장점을 가지고 있음
- Struts는 현재 나와 있는 표준과 검증된 디자인 패턴을 근거로 좀더 확장성 있는 개발 환경을 제공함

#### [Struts 작동 원리]

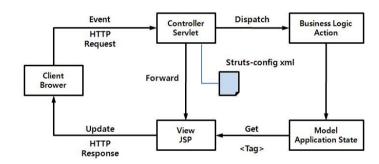

<그림 1.2 Struts 작동 원리>

#### • 3-Tier 구성

2-Tier 아키텍처의 단점을 보완하고 최대한의 성능과 확장성을 보장할 수 있는 모델인 3-Tier 아키텍처를 적용하여 구성한다. 이 모델은 Presentation Layer, Business Layer, Data Layer를 정확히 분리, 구현할 수 있도록 함으로써 PMS 전환개발은

- 각 Component간 유지보수가 용이하고

TECH SJISWJ 全入2센터

- 데이터 보안을 강화하며
- 향후 확장성을

충분히 고려하여 구축될 수 있도록 한다.

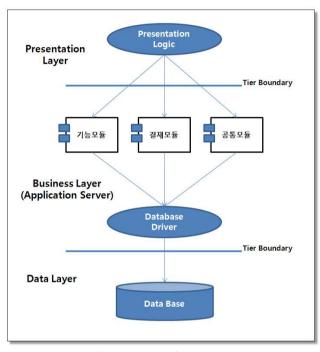

<그림 1.3 3-Tier 구성도>

#### 라. 시스템 전환개발 범위

시스템 전환개발 지원(공개SW 기반 APP 전환)을 통해 신규 구축되는 PMS 시스템의 기능범위는 다음과 같다.

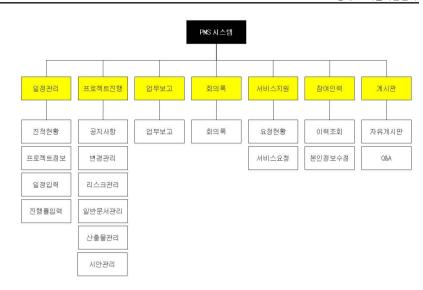

<그림 1.4 PMS 메뉴 구조도>

#### 4. 개발내역

#### 가. 데이터베이스 설계

본 시스템 전환개발을 위해 MS-SQL을 ORACLE9i로 마이그레이션을 하였고 데이터베이스의 스키마는 다음과 같다.

#### TBL\_ASK TABLE

| 순번 | 필드명          | 형식       | 길이  | PK | 비고       |
|----|--------------|----------|-----|----|----------|
| 1  | ask_seq      | NUMBER   | 9   | PK | NOT NULL |
| 2  | ask_date     | CHAR     | 10  |    | NULL     |
| 3  | ask_title    | VARCHAR2 | 255 |    | NULL     |
| 4  | ask_encore   | VARCHAR2 | 255 |    | NULL     |
| 5  | ask_contents | CLOB     |     |    | NULL     |
| 6  | charge_user  | NUMBER   | 9   |    | NULL     |
| 7  | plan_date    | CHAR     | 10  |    | NULL     |

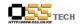

| 8  | done_date   | CHAR     | 10  | NULL |
|----|-------------|----------|-----|------|
| 9  | ask_state   | NUMBER   | 1   | NULL |
| 10 | write_date  | DATETIME |     | NULL |
| 11 | ask_user    | NUMBER   | 9   | NULL |
| 12 | del_yn      | CHAR     | 1   | NULL |
| 13 | seq_project | NUMBER   | 9   | NULL |
| 14 | add_file    | VARCHAR2 | 255 | NULL |

#### • TBL\_BBS TABLE

| 순번 | 필드명              | 형식       | 길이  | PK | 비고 |
|----|------------------|----------|-----|----|----|
| 1  | seq_bbs          | NUMBER   | 9   | PK |    |
| 2  | seq_project      | NUMBER   | 9   |    |    |
| 3  | bbs_group        | NUMBER   | 9   |    |    |
| 4  | title            | VARCHAR2 | 255 |    |    |
| 5  | contents         | CLOB     |     |    |    |
| 6  | add_file1        | VARCHAR2 | 255 |    |    |
| 7  | add_file2        | VARCHAR2 | 255 |    |    |
| 8  | add_file3        | VARCHAR2 | 255 |    |    |
| 9  | display_num      | NUMBER   | 9   |    |    |
| 10 | display_location | NUMBER   | 9   |    |    |
| 11 | display_level    | NUMBER   | 9   |    |    |
| 12 | write_user       | NUMBER   | 9   |    |    |
| 13 | write_date       | DATETIME |     |    |    |
| 14 | use_yn           | CHAR     | 1   |    |    |
| 15 | update_user      | VARCHAR2 | 10  |    |    |
| 16 | update_date      | DATETIME |     |    |    |
| 17 | delete_user      | VARCHAR2 | 10  |    |    |
| 18 | delete_date      | DATETIME |     |    |    |
| 19 | new_bbs_group    | NUMBER   | 9   |    |    |
| 20 | new_display_nm   | NUMBER   | 9   |    |    |
| 21 | display_count    | NUMBER   | 9   |    |    |
| 22 | dept_code        | VARCHAR2 | 10  |    |    |

#### • TBL\_COMM\_CODE TABLE

| 순번 | 필드명       | 형식       | 길이 | PK | 비고 |
|----|-----------|----------|----|----|----|
| 1  | seq_code  | NUMBER   | 9  | PK |    |
| 2  | code_name | VARCHAR2 | 50 |    |    |
| 3  | code      | VARCHAR2 | 10 |    |    |

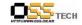

공개SW기술지원센터

#### • TBL\_MEMBER TABLE

| 순번 | 필드명           | 형식       | 길이  | PK | 비고 |
|----|---------------|----------|-----|----|----|
| 1  | member_id     | VARCHAR2 | 10  | PK |    |
| 2  | member_passwd | VARCHAR2 | 15  |    |    |
| 3  | member_name   | VARCHAR2 | 15  |    |    |
| 4  | dept_code     | VARCHAR2 | 10  |    |    |
| 5  | work_code     | VARCHAR2 | 10  |    |    |
| 6  | member_tel    | VARCHAR2 | 20  |    |    |
| 7  | member_email  | VARCHAR2 | 100 |    |    |
| 8  | member_auth   | VARCHAR2 | 10  |    |    |
| 9  | reg_date      | DATETIME |     |    |    |
| 10 | update_date   | DATETIME |     |    |    |
| 11 | use_yn        | CHAR     | 1   |    |    |

#### • TBL\_PROJECT TABLE

| 순번 | 필드명          | 형식       | 길이  | PK | 비고 |
|----|--------------|----------|-----|----|----|
| 1  | project_seq  | NUMBER   | 9   | PK |    |
| 2  | project_name | VARCHAR2 | 255 |    |    |
| 3  | project_code | VARCHAR2 | 10  |    |    |
| 4  | pm_id        | VARCHAR2 | 10  |    |    |
| 5  | work_total   | NUMBER   | 9   |    |    |
| 6  | start_date   | CHAR     | 10  |    |    |
| 7  | end_date     | CHAR     | 10  |    |    |
| 8  | write_id     | VARCHAR2 | 10  |    |    |
| 9  | write_date   | DATETIME |     |    |    |
| 10 | update_id    | VARCHAR2 | 10  |    |    |
| 11 | update_date  | DATETIME |     |    |    |

#### • TBL\_PROJECT\_CONTENTS TABLE

| 순번 | 필드명                | 형식       | 길이  | PK | 비고 |
|----|--------------------|----------|-----|----|----|
| 1  | seq_contents       | NUMBER   | 9   | PK |    |
| 2  | seq_project        | NUMBER   | 9   |    |    |
| 3  | seq_section        | NUMBER   | 9   |    |    |
| 4  | detail_contents    | VARCHAR2 | 100 |    |    |
| 5  | start_date         | DATETIME |     |    |    |
| 6  | end_date           | DATETIME |     |    |    |
| 7  | last_progress_rate | NUMBER   | 6,3 |    |    |
| 8  | project_outline    | VARCHAR2 | 255 |    |    |
| 9  | write_user         | VARCHAR2 | 10  |    |    |
| 10 | write_date         | DATETIME |     |    |    |
| 11 | use_yn             | CHAR     | 1   |    |    |

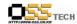

#### • TBL\_PROJECT\_PROGRESS TABLE

| 순번 | 필드명          | 형식       | 길이  | PK | 비고 |
|----|--------------|----------|-----|----|----|
| 1  | seq_progress | NUMBER   | 9   | PK |    |
| 2  | seq_project  | NUMBER   | 9   |    |    |
| 3  | seq_content  | VARCHAR2 | 255 |    |    |
| 4  | prog_date    | DATETIME |     |    |    |
| 5  | prog_rate    | NUMBER   | 6,3 |    |    |

#### • TBL\_PROJECT\_SECTION TABLE

| 순번 | 필드명          | 형식       | 길이  | PK | 비고 |
|----|--------------|----------|-----|----|----|
| 1  | seq_section  | NUMBER   | 9   | PK |    |
| 2  | section_name | VARCHAR2 | 255 |    |    |
| 3  | write_user   | VARCHAR2 | 10  |    |    |
| 4  | write_date   | DATETIME |     |    |    |
| 5  | use_yn       | CHAR     | 1   |    |    |
| 6  | seq_project  | NUMBER   | 9   |    |    |

#### • TBL\_WORK TABLE

| 순번 | 필드명              | 형식       | 길이  | PK | 비고       |
|----|------------------|----------|-----|----|----------|
| 1  | seq_work         | NUMBER   | 9   | PK |          |
| 2  | seq_project      | NUMBER   | 9   |    |          |
| 3  | bbs_group        | NUMBER   | 9   |    |          |
| 4  | title            | VARCHAR2 | 255 |    |          |
| 5  | contents         | CLOB     |     |    |          |
| 6  | proc_date        | VARCHAR2 | 30  |    |          |
| 7  | proc_member      | VARCHAR2 | 255 |    |          |
| 8  | add_file1        | VARCHAR2 | 255 |    |          |
| 9  | add_file2        | VARCHAR2 | 255 |    |          |
| 10 | add_file3        | VARCHAR2 | 255 |    |          |
| 11 | display_num      | NUMBER   | 9   |    |          |
| 12 | display_location | NUMBER   | 9   |    |          |
| 13 | display_level    | NUMBER   | 9   |    |          |
| 14 | pm_accpt_yn      | CHAR     | 1   |    |          |
| 15 | pm_accpt_date    | DATETIME |     |    |          |
| 16 | cust_accpt_yn    | CHAR     | 1   |    |          |
| 17 | cust_accpt_date  | DATETIME |     |    |          |
| 18 | write_user       | VARCHAR2 | 10  |    | <u> </u> |
| 19 | write_date       | DATETIME |     |    | ·        |
| 20 | use_yn           | CHAR     | 1   |    |          |
| 21 | update_user      | VARCHAR2 | 10  |    |          |

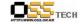

공개SW기술지원센터

| 22 | update_date | DATETIME |    |  |
|----|-------------|----------|----|--|
| 23 | delete_user | VARCHAR2 | 10 |  |
| 24 | delete_date | DATETIME |    |  |

#### 나. 디렉토리 구조

본 시스템 전환개발 후 소스의 트리구조는 다음과 같다.

- DocumentRoot - common

- api

- auto\_qry.jsp
- db\_info.jsp
- download.jsp
- idcheck.jsp
- log\_list.jsp
- log\_viewer.jsp
- login\_check.jsp
- show\_prog\_body.jsp
- show\_prog\_bottom.jsp
- show\_progress.jsp
- zipcode\_search.jsp

- cfg

- admin.cfg
- authority.cfg
- database.cfg
- menu.cfg
- ojtpms\_start.asp
- verbose.cfg
- web.cfg

- class

- Board.class
- DataBase.class
- Html.class
- Util.class
- Verbose.class

- css

- admin.css
- web.css
- images

공개SW기술지원센터 공개SW기술지원센터 공개SW기술지원센터

- button\_login.gif
  - copyright.gif
  - csvslogin\_top.gif
  - dot\_submenu.gif
  - ebilogin\_top.gif
  - emc2login\_top.gif
  - emc2top\_visual.gif
  - emclogin\_top.gif
  - gwalogin\_top.gif
  - hneislogin\_top.gif
  - home\_icon.gif
  - hrdlogin\_top.gif
  - isslogin\_top.gif
  - line\_dot.gif
  - lo\_bg.gif
  - lo\_button.gif
  - lo\_id.gif
  - lo\_image1.gif
  - lo\_image2.gif
  - lo\_image2.jpg
  - lo\_pass.gif
  - lo\_top.gif
  - loading.gif
  - login\_ID.gif
  - login\_id\_bg.gif

  - login\_PASS.gif
  - login\_pass\_bg.gif
  - login\_title.gif
  - login\_top.gif
  - mail\_top.gif
  - man\_cop.go
  - main\_img.gif
  - MENU\_01.gif
  - na\_blank.gif
  - na\_convention00.gif
  - na\_convention01.gif
  - na\_design00.gif
  - na\_design01.gif
  - na\_man00.gif
  - na\_man01.gif

- bg\_bg.gif

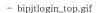

- bmslogin\_top.gif

- body\_back.gif
- bottom.gif
- btn\_add.gif
- btn\_allsee.gif
- btn\_close.gif
- btn\_cost.gif
- btn\_costsear.gif
- btn\_delete1.gif
- bu\_add.gif
- bu\_cancel.gif
- bu\_close.jpg
- bu\_contents.gif
- bu\_convention.gif
- bu\_delete.gif
- bu\_detail\_new.gif
- bu\_division\_new.gif
- bu\_edate.gif
- bu\_find.gif
- bu\_list.gif
- bu\_mail\_ac.gif
- bu\_modify.gif
- bu\_newadd.gif
- bu\_notest.gif
- bu\_ok2.gif
- bu\_ok.gif
- bu\_ok\_no.gif
- bu\_progress.gif
- bu\_reply.gif
- bu\_save.gif
- bu\_sdate.gif
- bu\_search.gif
- bu\_service.gif
- bu\_tnext.gif
- bu\_tpre.gif
- bu\_weekly.gif
- bu\_write.gif

- main
- pms\_start.jsp
- pms\_start.html
- notice.jsp
- project
  - bbs.jsp
  - bbs\_detail.jsp
  - bbs\_modify.jsp
  - bbs\_reply.jsp
  - bbs\_save\_exec.jsp
  - bbs\_write.jsp
- request
  - request\_add.jsp
  - request\_add\_new.jsp
  - request\_detail.jsp
  - request\_edit.jsp
  - request\_list.jsp
  - request\_save\_process.jsp
- status
  - agent\_new\_ok.jsp
  - left.jsp
  - status\_bakup.jsp
  - top.jsp
  - notice.jsp
  - pop\_schedule\_detail.jsp
  - pop\_schedule\_modify.jsp
  - pop\_schedule\_save\_process.jsp
  - progress.jsp
  - progress\_detail.jsp
  - progress\_save\_process.jsp
  - schedule.jsp
  - schedule\_detail.jsp
  - schedule\_modify.jsp
  - schedule\_new.jsp
  - schedule\_save\_process.jsp
  - section.jsp
  - section\_save\_process.jsp
  - status.jsp
  - synopsis.jsp

- na\_pds00.gif

- na\_pds01.gif

- na\_pstatus00.gif

- na\_pstatus01.gif

- na\_system00.gif

- na\_system01.gif

- na\_weekly00.gif

- na\_weekly01.gif

nalogin\_top.gif

- neislogin\_top.gif

- nsfclogin\_top.gif

- openswlogin\_top.gif

- popup\_basic\_icon.gif

- VerdiProtector\_icon.gif

- bbs.jsp

- bbs\_detail.jsp

- bbs\_reply.jsp

- authority.cfg

- web.cfg

- bbs\_modify.jsp

bbs\_save\_exec.jspbbs\_write.jsp

- ostsclogin\_top.gif

- pms\_logo.gif

- sdlogin\_top.gif

- top\_visual1.gif

top\_visual2.giftop\_visual.gif

- wmnlogin\_top.gif

- work\_need.gif

- mini\_calendar.js

- M\_func.js

- util.js

- bbs

- cfg

- ostsclogin.jsp

- ostsc

- is

- project

<mark>--</mark> TECH 공개SW기술지원센터

- synopsis\_modify.jsp
- synopsis\_save\_process.jsp
- upload
- weekly
  - top.jsp
  - weekly.jsp
  - weekly\_detail.jsp
  - weekly\_modify.jsp
  - weekly\_replay.jsp
  - weekly\_save\_exec.jsp
  - weekly\_write.jsp

#### 다. 개발 화면

본 시스템 전환개발 후 상세화면은 다음과 같다.

● 로그인 화면

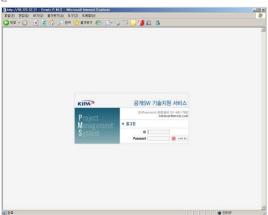

<그림 4.1 로그인 화면>

로그인 화면은 <그림 4.1 로그인 화면>과 같다. 사용자의 아이디와 비밀번호를 입력한 후 로그인 버튼을 누르면 메인화면으로 이동한다.

#### ● 메인화면

메인 화면은 <그림 4.2 메인 화면>과 같다. 공지사항 목록과 최근 3일간 등록된 문서를 목록으로 보여 준다.

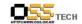

공개SW기술지원센터

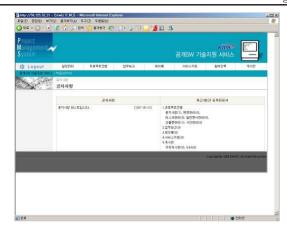

<그림 4.2 메인화면>

#### ● 일정관리

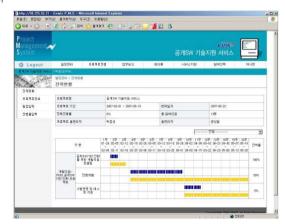

<그림 4.3 진척현황화면>

일정관리의 진척현황은 프로젝트 일정별 진행율을 보여주는 화면으로 일정관리 메뉴의 프로젝트정보, 일정입력, 진행율입력에서 정보를 입력하면 <그림 4.3 진척현황>과 같이 전체적인 진행율을 보여준다.

<그림 4.4 프로젝트정보화면>

<그림 4.4 프로젝트정보>는 프로젝트정보를 관리하는 화면으로 프로젝트명, 프로젝트 기간, 전체진행율, 참여인원, 프로젝트 개요를 관리한다.

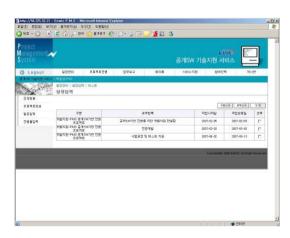

<그림 4.5 일정입력화면>

<그림 4.5 일정입력>은 프로젝트의 업무별 세부구분을 관리하는 화면으로 세부항목, 작업시작일, 작업완료일을 관리한다.

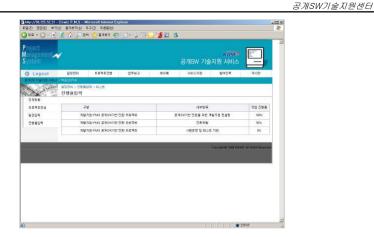

<그림 4.6 진행율입력화면>

<그림 4.6 진행율입력>은 프로젝트의 업무별 세부구분의 진행율을 관리하는 화면이다.

#### ● 프로젝트 진행

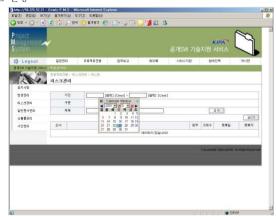

<그림 4.7 리스크관리화면>

프로젝트진행의 메뉴는 공지사항, 변경관리, 리스크관리, 일반문서관리, 산출물관리, 시안관리로 구분되고, <그림 4.7 리스크관리>는 입력한 프로젝트의 리스크를 목록으로 보여주는 화면이다. 글쓰기버튼을 누르면 신규 리스크를 입력할 수 있다.

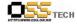

● 회의록

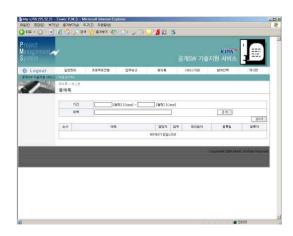

<그림 4.10 회의록화면>

<그림 4.10 회의록화면>은 회의결과를 관리화면으로 회의제목, 담당자, 첨부파일, 회의일자, 등록일, 등록자를 관리한다. 글쓰기버튼을 누르면 신규 회의록을 등록할 수 있다.

● 서비스지원

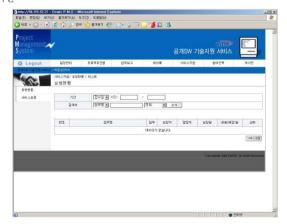

<그림 4.11 요청현황화면>

서비스지원은 요청현황과 서비스요청으로 구분되고, <그림 4.11 요청현황화면>은 프로젝트 진행중 현업부서 담당자 또는 프로젝트 관리자가 요청한 내용을 관리하는 화면으로 요청업무

| The state of the state of the

<그림 4.8 산출물관리화면>

<그림 4.8 산출물관리>는 프로젝트 산출물을 업로드하여 목록으로 관리하는 화면으로 글쓰기 버튼을 누르면 신규산출물을 등록할 수 있다.

#### ● 업무보고

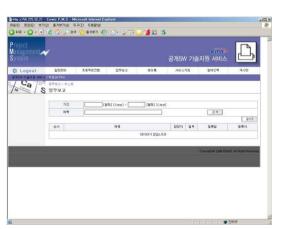

<그림 4.9 업무보고화면>

<그림 4.9 업무보고>는 주간업무보고를 관리하는 화면으로 글쓰기버튼을 누르면 신규 주간업 무보고를 작성하고, 첨부파일을 업로드할 수 있다.

**DISSTECH** SJISWフラ 全 X 원 센 터

명, 요청내용, 첨부파일을 관리한다. 서비스 요청버튼을 누르면 <그림 4.12 서비스요청화면> 과 같이 세부내역을 입력할 수 있다.

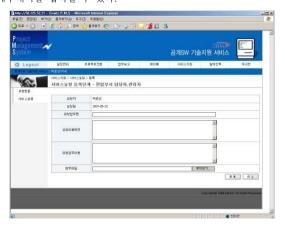

<그림 4.12 서비스요청화면>

● 참여인력

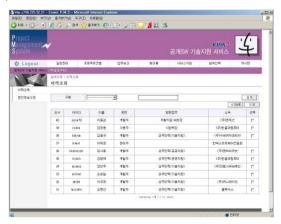

<그림 4.13 참여인력화면>

참여인력메뉴는 <그림 4.13 참여인력화면>과 같이 프로젝트 참여자를 관리하는 화면으로 신규버튼을 누르면 참여인력을 입력할 수 있다. 참여인력 정보는 아이디, 비밀번호, 이름, 소속, 담당업무, 연락처, 이메일, 상세이력, 권한을 관리한다.

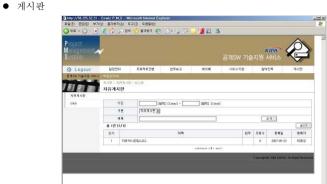

<그림 4.14 자유게시판>

PMS시스템의 게시판은 자유게시판과 Q&A로 구분되고 <그림 4.14 자유게시판>과 같이 글쓰기버튼을 누르면 신규 내용을 입력할 수 있고, 목록에서 제목을 누르면 답글을 입력할 수 있다.

### 5. 참조 자료

다음 목록은 본 보고서와 개발지원을 위한 컨설팅시 참조한 문서의 내역이다.

- 실전웹표준가이드 / 한국소프트웨어진흥원
- http://jakarta.apache.org/struts/index.html